# Adaption und Evaluation eines virtuellen Klassenzimmers für Blinde

Marlene Karlapp $^1$  und Wiebke Köhlmann $^1$ 

Abstract: Digitale Medien bieten in Bezug auf Inklusion viele Möglichkeiten. Jedoch sind in diesen insbesondere für blinde Nutzende viele Barrieren vorhanden, welche eine aktive Teilnahme gerade in synchronen Anwendungsfällen wie virtuellen Klassenzimmern erschweren. Um diese Barrieren abzubauen, wurde für ein zweidimensionales taktiles Flächendisplay ein Benutzungskonzept zur Adaption eines virtuellen Klassenzimmers umgesetzt. Bei der anschließenden Evaluation mit der Zielgruppe wurde eine Lehrveranstaltung simuliert, um dadurch die Akzeptanz und die Nutzbarkeit der Adaption zu ermitteln. Dieser Benutzertest hat gezeigt, dass die aktive Teilhabe von blinden Lernenden an virtuellen Klassenzimmern mit Hilfe von multimodalen Ausgabegeräten und alternativen Konzepten ermöglicht werden kann.

Keywords: Barrierefreiheit, virtuelle Klassenzimmer, Evaluation, Menschen mit Sehbeeinträchtigung

## 1 Einleitung

Virtuelle Klassenzimmer sind synchrone Konferenzsysteme, welche die Durchfuhrung ¨ von Online-Lehrveranstaltungen und Kollaboration ermöglichen. Sie vereinen verschiedene Kommunikationsmedien, wie bspw. Chat, Audio- und Video-Konferenzen, Inhaltserstellung und -präsentation auf einem Whiteboard, in einer Anwendung. Durch ihren ortsunabhängigen und digitalen Charakter eröffnen virtuelle Klassenzimmer Menschen mit Wahrnehmungs- und Mobilitätseinschränkungen die Möglichkeit an Lehrveranstaltungen teilzunehmen.

Blinde Nutzende erfassen digitale Informationen uber technische Hilfsmittel. Bildschirm- ¨ leseprogramme – Screenreader – geben dabei die textuellen Informationen des Bildschirminhalts auditiv über eine Sprachausgabe und optional in Punktschrift über eine Braillezeile aus. Mit dieser zeilenbasierten und auf textuelle Inhalte beschränkten Ausgabe können multimediale Inhalte, wie die eines virtuellen Klassenzimmers, nicht adaquat abgebil- ¨ det werden. Zweidimensionale taktile Flächendisplays hingegen erlauben die Darstellung mehrerer Zeilen Text sowie einfacher grafischer Zusammenhänge und eröffnen somit neue Möglichkeiten zur Darstellung von Benutzungsoberflächen. Das BrailleDis der Firma Metec<sup>2</sup> verfügt über eine Darstellungsfläche von  $120 \times 60$  Punkten und erlaubt Gesteneingaben aufgrund seiner berührempfindlichen Oberfläche. Es dient in diesem Lösungsansatz als beispielhaftes Hilfsmittel eines taktilen Flächendisplays.

 $1$  Universität Potsdam, Institut für Informatik & Computational Science, August-Bebel-Str. 89, 14482 Potsdam, vorname.nachname@uni-potsdam.de

<sup>2</sup> http://web.metec-ag.de/graphik display.html

# 2 Forschungsstand

Es existieren verschiedene Untersuchungen zu der Zugänglichkeit von kollaborativen Anwendungen (vgl. u. a. [Mo11, PM15]), jedoch wurden nur wenige Untersuchungen zu der Bedienbarkeit von virtuellen Klassenzimmern durch blinde Nutzende durchgeführt. Neben dem Einsatzes eines menschlichen Ubersetzers [Fr10], setzen Santarosa et al. [SCM14] ¨ auf eine barrierefreie Neuentwicklung. Unter Berücksichtigung von Barrierefreiheitsrichtlinien entwickelten sie ein virtuelles Klassenzimmer, welches Lernende mit Beeintrach- ¨ tigungen entsprechend ihrer Bedarfe unterstützt. Dieses virtuelle Klassenzimmer umfasste u. a. eine Screenreaderunterstützung für den Chat, Unterstützung verschiedener Eingabegeräte (Maus, Tastatur), Änderungsbenachrichtigungen, Aktivitätsprotokoll und die Möglichkeit zum Hinzufügen alternativer Beschreibungen.

Basierend auf gesetzlichen Vorgaben und Barrierefreiheitsrichtlinien wie bspw. die *Web Content Accessibility Guidelines (WCAG) 2.0* [We08] oder *IMS Guidelines for Accessible Learning Applications* [IM04], stellen Hersteller virtueller Klassenzimmer zunehmend grundlegende Funktionen zur Unterstützung von Menschen mit Beeinträchtigungen bereit. Dazu zählen u. a. Tastaturunterstützung, auditive Benachrichtigungen über Ereignisse, Alternativtexte für grafische Inhalte, Untertitel, Aktivitätsprotokolle sowie Konfigurationsmöglichkeiten (vgl. [Im08, Bl15, Ta08]). Jedoch zeigen Studien (vgl. [KS13, SCM14]), dass diese Funktionen nicht ausreichen, um eine ausreichende Zugänglichkeit zu gewährleisten.

Eine Untersuchung von Open-Source und kommerziellen virtuellen Klassenzimmern in Bezug auf Aspekte der Richtlinienkonformität [KS13, Kö14] sowie der programmseitigen Zugänglichkeit [SK15] zeigt insbesondere für Personen mit Sehbeeinträchtigung gravierende Mängel. Diese Barrieren treten insbesondere im Bereich der Wahrnehmung von grafischen Inhalten und Veränderungen sowie der Bedienung auf. Die unterstützten Funktionen der virtuellen Klassenzimmer sowie der beschriebenen Forschungsansätze ermöglichten einem blinden Lernenden somit zwar das Verfolgen einer Veranstaltung, jedoch keine Interaktion über einen Chat-Beitrag hinaus.

Ausgehend von diesen Untersuchungen zeigte sich, dass *Blackboard Collaborate*<sup>3</sup> das zugänglichste kommerzielle virtuelle Klassenzimmer ist und *BigBlueButton*<sup>4</sup> bei den Open-Source-Produkten am besten abgeschnitten hat. Aufgrund der Anpassungsmöglichkeiten von Open-Source-Software wurde *BigBlueButton* für die Adaption ausgewählt [KDW15].

# 3 Adaption eines virtuellen Klassenzimmers

Nachfolgend wird die Anpassung des Open-Source-Klassenzimmers *BigBlueButton* entsprechend innovativer alternativer Konzepte beschrieben, um blinden Nutzenden eine mog- ¨ lichst gleichberechtigte Teilhabe an virtuellen Klassenzimmern unter Verwendung des  $B\nu$ *ailleDis* zu ermöglichen.

<sup>3</sup> http://www.blackboard.com/

<sup>4</sup> http://bigbluebutton.org/

### 3.1 BigBlueButton

Das virtuelles Klassenzimmer *BigBlueButton* ist modular aufgebaut und kann daher leicht erweitert werden. Im Zuge der Verbesserung der Zugänglichkeit wurden bereits Erweiterungen in Bezug auf Tastaturunterstützung, auditive Rückmeldungen, Aktivitätsprotokoll, alternative Beschreibungen und zugängliche Aufzeichnungen hinzugefügt [KDW15], welche nicht Teil des offiziellen Open-Source-Projektes sind (vgl. Abbildung 1).

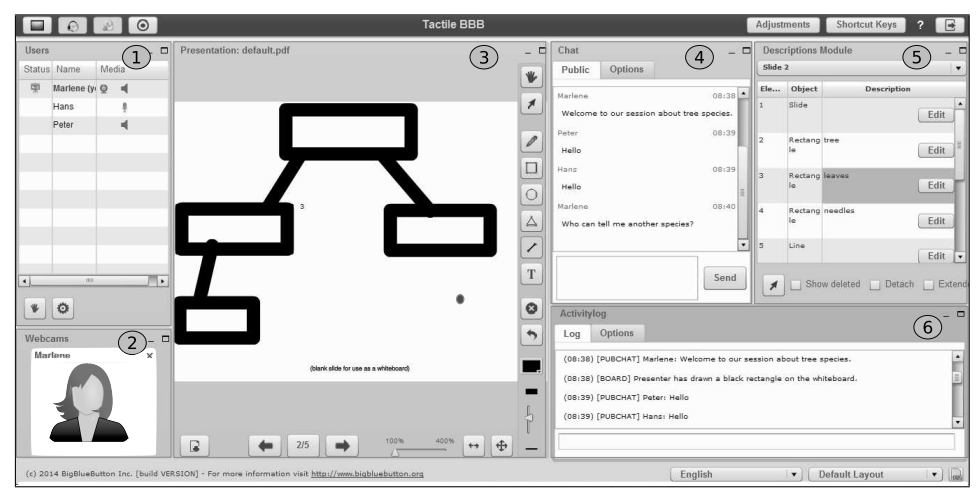

Abb. 1: Layout des *BigBlueButton*-Flash-Clients in der Version 0.9 mit Anpassungen (nach [Ka15])

Dem Nutzenden stehen je nach Rollenzugehörigkeit u. a. die folgenden Funktionalitäten, welche in Module gekapselt sind, innerhalb des virtuellen Klassenzimmers zur Verfugung: ¨

- 1. Teilnehmerliste: Überblick über alle Teilnehmenden inkl. deren Rolle und Medien
- 2. Webcams: Anzeige aller übertragenden Webcam-Bilder
- 3. Whiteboard: Anzeige von Präsentationen und Erstellen von Zeichnungen
- 4. Chat: Möglichkeit zur öffentlichen und privaten Kommunikation
- 5. Beschreibungen: Beschreibungen zu den Folienelementen<sup>5</sup>
- 6. Aktivitätsprotokoll: chronologische und filterbare Auflistung der Ereignisse

Darüber hinaus wird der Titel der Sitzung angezeigt, diverse Einstellungen können vorgenommen, die Sitzung kann aufgezeichnet und Funktionen einer Audiokonferenz können genutzt werden.

<sup>&</sup>lt;sup>5</sup> Die Beschreibungen zu den Folienelementen können von allen Teilnehmenden während der Sitzung ergänzt werden.

### 3.2 Alternatives Darstellungs- und Interaktionskonzept

Um die Komplexität der verschiedenen Module eines virtuellen Klassenzimmers auf eine zweidimensionale taktile Darstellung am Beispiel des *BrailleDis* abzubilden, wurde ein alternatives Darstellungskonzept entwickelt [KL15, Kö16]. Dieses sieht vor, dass ein Modul zentral dargestellt wird (vgl. Abbildung 2  $(4)$ ). Darüber hinaus enthält jede Ansicht den Titel des virtuellen Klassenzimmers und den Namen des aktiven Moduls (1), eine Navigationsleiste (2), eine Statusanzeige (3) und einen Detailbereich (5). Der Detailbereich ist vergleichbar mit der Ausgabe auf einer Braillezeile. In diesem wird der akustisch ausgegebene Text in Computerbraille dargestellt. In der Navigationsleiste ist bei dem aktiven Modul die rechte Begrenzungslinie entfernt (vgl. Tab "description"). Hingegen wird bei<br>aktiver Zuständen in der Statusenzeige die obere Begrenzungslinie binzugefügt. aktiven Zuständen in der Statusanzeige die obere Begrenzungslinie hinzugefügt.

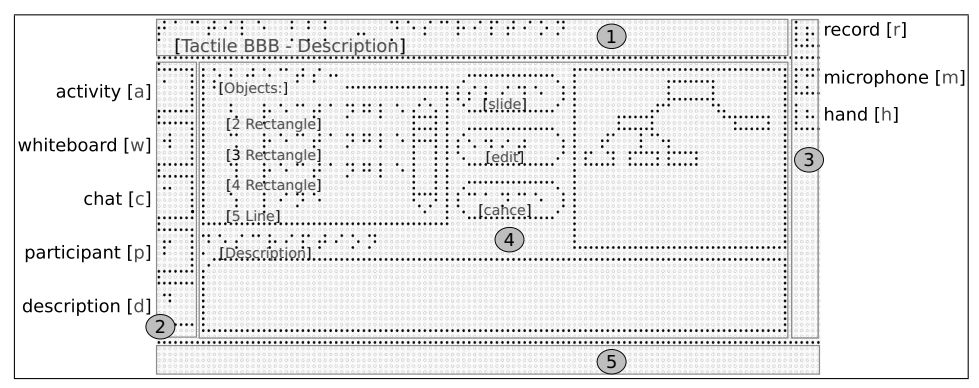

Abb. 2: Taktile Benutzungsoberflache des virtuellen Klassenzimmers mit aktiviertem ¨ Beschreibungs-Modul (nach [Ka15])

Interagieren können die Nutzenden zum einen per Hardwaretasten des *BrailleDis* und zum anderen mittels Gesteneingaben. Die Texteingabe erfolgt über die Tastatur. Konzeptionell ist weiterhin die vollständige Steuerungsmöglichkeit per Tastatur vorgesehen. Über die Hardwaretasten kann u. a. zu den verschiedenen Modulen gewechselt, gescrollt und gezoomt werden. Darüber hinaus gibt es jeweils eine Taste, die Erkundungs- und Auswahlgesten einleitet [Bo13, SKW10]. Diese Unterscheidung ermöglicht, dass nicht versehentlich Eingaben beim Lesen oder Erkunden getätigt werden (*Midas-Touch-Effekt* [Ja90]). Mittels Gesteneingaben können dieselben Funktionalitäten ausgeführt werden wie per Hardwaretasten. Daruber hinaus kann der Nutzenden Eingabefelder und Buttons nutzen ¨ sowie z. B. per Tippgeste auf einer Nachricht im Aktivitätsprotokoll den Fokus auf diese setzen und sich diese Nachricht vorlesen lassen.

Mittels der prototypischen Anwendung kann ein blinder Nutzender die Inhalte der nachfolgenden Module betrachten: Aktivitätsprotokoll, Whiteboard, Chat, Teilnehmerliste und Beschreibungs-Modul (vgl. [Ka15]). Dabei stehen den Nutzenden Grundfunktionalitaten ¨ im Bezug auf Interaktion in der Rolle eines Teilnehmenden zur Verfügung. Dazu zählen u. a. das Setzen von Filtern im Aktivitätsprotokoll, Zoomen in Abbildungen, Schreiben von öffentlichen Nachrichten und Ergänzen von Beschreibungen. Zusätzlich kann der eigene Status geändert (vgl. Abbildung  $2(3)$ ) und die Sprachausgabe gestoppt werden.

#### 3.3 Filterung der Anwendungsdaten

Abbildung 3 zeigt die Architekturskizze der prototypischen Adaption des virtuellen Klassenzimmers *BigBlueButtons*, *TactileBBB* genannt. Die Implementierung erfolgte in C#. *TactileBBB* liest über das Microsoft Barrierefreiheits-Framework UI Automation<sup>6</sup> (UIA) die Daten aus dem virtuellen Klassenzimmer aus, beschreibt, wie die Darstellung auf dem BrailleDis erfolgen soll und enthält die Logik für die Benutzerinteraktion. Um das Braille-Dis anzusprechen wurde das *BrailleIO*-Framework<sup>7</sup> [Bo14] verwendet.

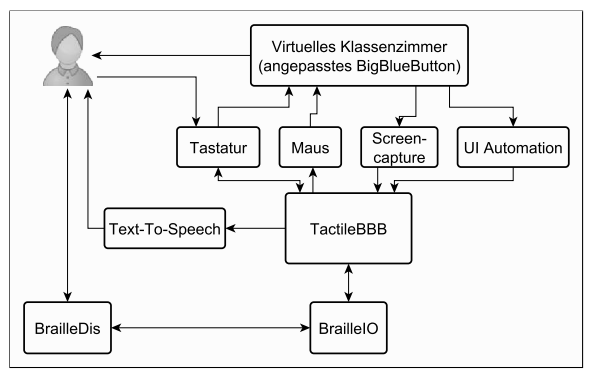

Abb. 3: Architekturskizze der prototypischen Adaption von *BigBlueButton* ([Ka15], ubersetzt) ¨

Möchte der Nutzende von einem Modul z. B. zur Ansicht des Aktivitätsprotokolls wechseln, so kann dieser die entsprechende Hardwaretaste auf dem *BrailleDis* betatigen. Da- ¨ raufhin erkennt das *BrailleIO*-Framework, dass eine Taste gedrückt wurde. TactileBBB verarbeitet das Event und erkennt, dass zum Aktivitätsprotokoll gewechselt werden soll. TactileBBB wechselt dann im virtuellen Klassenzimmer über die zugehörige Tastenkombination zu dem Modul. Anschließend leitet *TactileBBB* die Daten für diese Ansicht über *BrailleIO* an das *BrailleDis* weiter und gibt dem Nutzenden eine Ruckmeldung, dass die ¨ Ansicht gewechselt wurde. Damit der Nutzende die Veränderung schneller wahrnehmen kann, wird auf die gespeicherten Daten des Protokolls zurückgegriffen. Anschließend werden kontinuierlich über UIA die aktuellen Daten des Aktivitätsprotokolls abgerufen und mit den gespeicherten Daten verglichen. Sollte dabei eine Anderung auftreten, so werden ¨ die neuen Informationen über *BrailleIO* an das *BrailleDis* und somit an den Nutzenden weitergeleitet.

### 4 Evaluation

Zum Nachweis der Bestätigung der Benutzbarkeit der entwickelten alternativen Konzepte und umgesetzten Erweiterungen für das virtuelle Klassenzimmer BigBlueButton, wurde ein Benutzertest durchgefuhrt. Im Rahmen dieses Benutzertests wurde eine Lehrveranstal- ¨ tung in dem virtuellen Klassenzimmer mit einem Lehrenden und zwei Lernenden simu-

 $6$  https://msdn.microsoft.com/en-us/library/ee671585(v=vs.85).aspx

<sup>7</sup> https://github.com/TUD-INF-IAI-MCI/BrailleIO

liert. An dieser Veranstaltung nahm je ein Proband als Lernender teil, folgte der Veranstaltung und führte verschiedene Interaktionen durch. Als Ausgabegerät für den blinden Probanden wurde das *BrailleDis* eingesetzt [Kö16].

Ziel der Untersuchung war die Überprüfung der Wirksamkeit der umgesetzten alternativen Konzepte unter Verwendung eines taktilen Flächendisplays im Vergleich zu existierenden Lösungen und der Verwendung von gängigen Hilfsmitteln. Weiterhin wurde analysiert, welche Barrieren durch die Anwendung abgebaut und inwieweit die aktive Teilhabe unterstützt werden konnte

### 4.1 Stichprobe

Die verwertbare Stichprobe bestand aus zehn blinden Probanden im Alter von 17 bis 53 Jahren, davon vier Frauen und sechs Männer. Vier Probanden waren im Umgang mit taktilen Benutzungsoberflächen auf dem BrailleDis bereits durch vorangegangene Untersuchungen vertraut und werden daher nachfolgend als *Experten* referenziert. Sechs Probanden der gymnasialen Oberstufe waren zwar mit taktilen Darstellungen vertraut, jedoch unerfahren mit taktilen Flächendisplays und werden nachfolgend *Nutzende* genannt. Fünf der zehn Probanden waren bereits mit E-Learning-Anwendungen (u. a. Lernplattformen und Chat-Anwendungen) in Kontakt gekommen, jedoch gab keiner der Probanden an, zuvor virtuelle Klassenzimmer oder Konferenzsoftware verwendet zu haben [Kö16].

#### 4.2 Methode und Durchführung

Die Untersuchung bestand aus einer eingehenden Vorabbefragung, welche uber E-Mail ¨ verschickt wurde, einer Einführung in die Bedienung, dem Benutzertest selbst und einem abschließenden Fragenbogen, welcher direkt im Anschluss an den Benutzertest vom Testleiter vorgelegt wurde. Der Benutzertest erfolgte mit der oben beschriebenen Funktionalität. Die qualitative Untersuchung erfolgte jeweils mit einem Probanden und einem Testleiter vor Ort sowie einem weiteren Testleiter in der Doppelrolle einer Lehrkraft und eines weiteren Teilnehmenden an einem entfernten Rechner.

Zunächst erfolgte eine Einführung in die Bedienung der Grundfunktionalität von virtuellen Klassenzimmern, der taktilen Oberfläche und der Interaktionsmöglichkeiten unter Verwendung der Methode *Cognitive Walkthrough* (vgl. [SB10]), um bereits bei der Einfuhrung ¨ einen Eindruck der Intuitivität der Oberfläche gewinnen zu können. Aufgrund des prototypischen Charakters der Anwendung oder aufgrund der mangelnden Erkennung von Gesteneingaben geschuldete Einschränkungen in Bezug auf die Funktionalität wurden mit Hilfe der *Wizard-Of-Oz*-Methode<sup>8</sup> [DJA93] durch den Testleiter vor Ort ausgeglichen. Die Dokumentation der Evaluation erfolgte über Audioaufnahmen, Videoaufzeichnungen der

<sup>8</sup> Bei der *Wizard-Of-Oz*-Methode werden noch nicht funktionale Elemente einer Implementierung durch einen Testleiter simuliert.

Hände der Probanden auf dem BrailleDis, die interne Aufzeichnungsfunktion des virtuellen Klassenzimmers sowie über Beobachtungsprotokolle der Testleiter. Der nachfolgend beschriebene Benutzertest bestand aus zwei Teilen:

Teil 1: Vergleichstest einer textuellen und semi-grafischen Ausgabe: Zum Nachweis einer Verbesserung der Zugänglichkeit wurde ein Vergleichstest unter Simulation ähnlicher Unterrichtsszenarien durchgeführt. Dafür wurde eine textuelle Ausgabe des Aktivitätsprotokolls auf dem *BrailleDis* mit der semi-grafischen Darstellung der vollständigen Benutzungsoberfläche von *BigBlueButton* verglichen. Bei der textuellen Darstellung wurde die Navigationsleiste, der Titelbereich und die Statusanzeige entfernt (vgl. Abbildung 2). Somit entsprach diese Darstellung einer Annäherung an herkömmliche Arbeitsweisen blinder Nutzender ohne weitere technische Hilfsmittel hinzuziehen zu müssen.

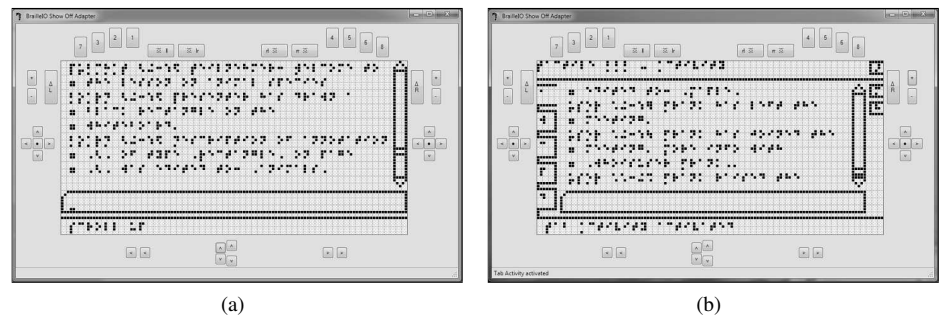

Abb. 4: Gegenüberstellung der Screenshots von textueller und semi-grafischer Darstellung des gefilterten virtuellen Klassenzimmers mit Aktivitätsprotokoll-Anwendung (a) und *TactileBBB*-Anwendung (b) [Kö16, S. 277]

Im Rahmen einer Unterrichtssimulationen erklärte der Lehrende einen Sachverhalt über die Audio-Konferenz, unterstützte diese mit einer Zeichnung einer Baumstruktur auf dem Whiteboard und stellte Fragen im Chat. Der Proband wurde aufgefordert, der Lehrsituation bestmöglich zu folgen und im Anschluss Verständnisfragen zu beantworten. Zunächst erfolgte die Ausgabe rein textuell über das Aktivitätsprotokoll (siehe Abbildung 4a), danach mit der semi-grafischen Ausgabe der umgesetzten taktilen Anwendung auf dem *BrailleDis* (siehe Abbildung 4b) mit leicht verändertem Lehrstoff jedoch gleichem Ablauf.

Teil 2: Untersuchung weiterer Funktionen: Im Anschluss an den Vergleichstest wurden weitere Aktionen durch den Probanden ausgeführt und anhand von Fragen und Beobachtungen bewertet. Dazu zählten das Verfassen eines Chat-Beitrags, das Anzeigen einer gewünschten Wortmeldung sowie das Erfassen und Erstellen von Beschreibungen für Whiteboard-Objekte (siehe Abbildung 2).

Da sich der Benutzertest mit den unerfahrenen Nutzenden aufgrund von äußeren Rahmenbedingungen auf eine Doppelschulstunde<sup>9</sup> beschränkte, konnten aufgrund eines erhöhten Einarbeitungsaufwands nicht alle Aspekte in gleichem Umfang wie bei den *Experten* behandelt werden. Da jedoch die *Experten*-Rückmeldungen aufgrund der Vorerfahrung umfangreicher ausfielen als bei den *Nutzenden*, erwiesen sich beide Zeitspannen als passend.

<sup>9</sup> Die Testdauer mit den *Nutzenden* betrug ca. 95 und mit den *Experten* ca. 180 Minuten.

#### 4.3 Auswertung

Die Auswertung der beiden Teile des Benutzertests ergab eine hohe Akzeptanz der Benutzungsoberfläche und Interaktionskonzepte. Nachfolgend werden die Ergebnisse unterteilt in die Testabschnitte erläutert.

Ergebnisse des Vergleichstests: Die inhaltlichen Fragen zum Verstandnis des Lehrin- ¨ halts in Tabelle 1 konnten von der *Experten*-Gruppe aufgrund der größeren Übung mit dem *BrailleDis* und zweidimensionalen Bildschirminhalten häufiger korrekt beantwortet werden als von der *Nutzenden*-Gruppe. Insgesamt wurde der durch die semi-grafische Benutzungsoberfläche dargestellte Inhalt besser erkannt als über die textuelle Ansicht. Bei der textuellen Ansicht entstanden Schwierigkeiten bei der Ableitung der inhaltlichen Struktur der Elementbeschreibungen. Fragen A und C bezüglich des Kamerastatus und dem Zeitpunkt einer Chat-Nachricht konnten von allen *Experten* sowohl mit der textuellen als auch semi-grafischen Darstellung beantwortet werden. Die Struktur der Whiteboard-Darstellung (Fragen B, E, F) konnte jedoch nur selten über die textuelle Darstellung erfasst werden, obwohl im Aktivitätsprotokoll jedes gezeichnete geometrische Element und dessen Beschreibungen in Erstellungsreihenfolge aufgefuhrt wurden. Mit der semi-grafischen ¨ Darstellung der Anwendung *TactileBBB* gelang dies neun der zehn Probanden. Ein Zusammenhang zwischen dem Chat und dem Whiteboard (Frage D) konnten die wenigsten Probanden herstellen. Nur in zwei Fällen konnte diese Frage mit Hilfe der semi-grafischen Darstellung leichter beantwortet werden [Kö16].

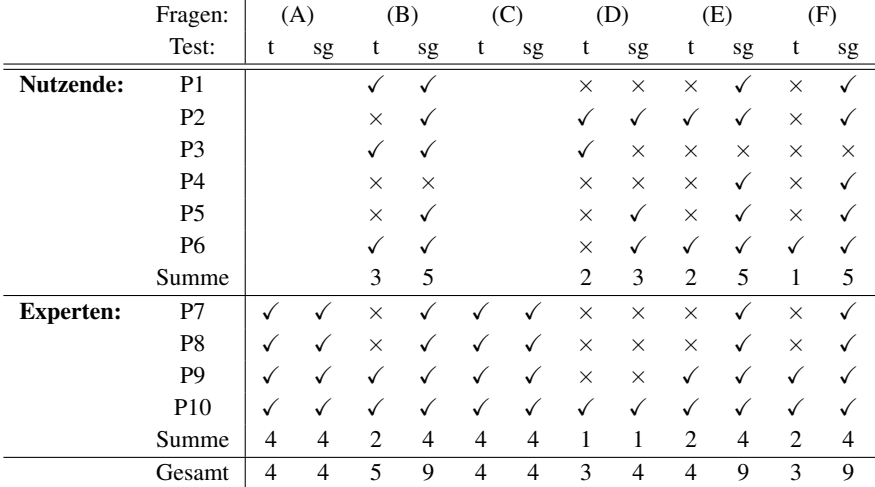

Tab. 1: Vergleichstest: Inhaltserfassung je Proband in der textuellen (t) und semi-grafischen (sg) Vergleichsanwendung;  $\sqrt{k}$  korrekte Antwort;  $\times$  falsche Antwort; leere Zellen: nicht gestellte Frage  $(nach [Kö16]).$ 

(A) Welcher Teilnehmer hat seine Kamera aktiviert? (B) Welche Elemente wurden auf dem Whiteboard gezeichnet? (C) Um wie viel Uhr hat der Moderator eine Frage im Chat gestellt? (D) Auf welches Whiteboard-Element bezieht sich die Frage im Chat? (E) Beschreiben Sie die gezeichnete Darstellung. (F) Wie viele Ebenen hat die Darstellung?

Der Vergleichstest hat gezeigt, dass blinde Nutzende durch den Einsatz des entwickelten alternativen Benutzungskonzepts auf einem taktilen Flachendisplay an einer Sitzung in ¨ einem virtuellen Klassenzimmer aktiv teilnehmen können. Acht der zehn Probanden gaben an mit der semi-grafischen Ansicht dem Verlauf der Veranstaltung besser folgen zu können, ein Proband bevorzugte die textuelle Ansicht.

Ergebnisse zur Interaktion: Die Untersuchung zur Interaktion umfasste drei Anwendungsfälle: Melde-Aktion durchführen, Chat-Beitrag leisten und Beschreibung bearbeiten. Alle drei Anwendungsfälle wurden von den Experten untersucht; den Nutzenden wurden einige der Anwendungsfälle abhängig der verfügbaren Zeit vorgestellt $^{10}$ .

Die Bedienablaufe zum Erstellen eines Chat-Beitrags und der Melde-Funktion wurden ¨ positiv bewertet. Die Beschreibungs-Ansicht ist die komplexeste Darstellung der gesamten Benutzungsoberfläche und wurde aufgrund dessen als verhältnismäßig schwierig zu bedienen eingestuft, wobei jedoch der Bedienablauf zum Erstellen bzw. Editieren einer Beschreibung insgesamt als gut bewertet wurde. Die prototypische Implementierung umfasste eine Objektliste der aktuellen Whiteboard-Ansicht, eine verkleinerte Darstellung des Whiteboards ("Minimap" nach [PWS10]), ein Eingabefeld sowie Schaltflächen zur Steue-<br>rung der Beschreibungs Bescheitung (siehe Abbildung 2). Brebenden wünschten sieh die rung der Beschreibungs-Bearbeitung (siehe Abbildung 2). Probanden wunschten sich die ¨ Hervorhebung der aus der Liste ausgewählten Objekte in der Minimap. Diese Verknüpfung sowie die Integration einer Verlinkung ist konzeptionell vorgesehen (vgl. [KL15]). Daher wurde das Konzept durch die Anmerkungen der Probanden bestärkt.

Ergebnisse zur Benutzungsoberfläche: Die Benutzungsoberfläche wurde insgesamt positiv bewertet. Die Abbildung grafischer Inhalte wurde dabei als größte Verbesserung der bisherigen Arbeitsweise hervorgehoben. Die Vorlieben bezuglich des Umfangs grafischer ¨ Informationsdarstellungen, des Einsatzes der verschiedenen Ansichten (Aktivitatsprotokoll- ¨ oder Whiteboard-Ansicht) und Eingabemodalitäten waren unter den Probanden sehr verschieden. Dies legt die Unterstützung verschiedener Interaktionsmöglichkeiten sowie eine hohe Adaptierbarkeit der Oberfläche und Ausgaben entsprechend der jeweiligen Bedarfe nahe.

Zu Verbesserung der Bedienbarkeit wünschten sich die Probanden weitere Beschreibungen und Beschriftungen in der Whiteboard-Ansicht. Weiterhin sollte der Ansichtswechsel möglichst gering gehalten werden. Ein Lösungsansatz wäre hier die auditive Ausgabe aller Ereignisse, wie bspw. das Vorlesen neuer Chat-Nachrichten, wahrend die Whiteboard- ¨ Ansicht aktiv ist. Die Probanden bewerteten ihre bevorzugte Ansicht für einen möglichen realen Anwendungsfall in drei Stufen von1(sehr wichtig) bis 3 (eher unwichtig) (siehe Abbildung 5). Dabei wurde die Whiteboard-Ansicht von neun Probanden als wichtigste Ansicht eingestuft. Weitere wichtige Ansichten stellen die Chat- und Beschreibungs-Ansicht dar, gefolgt von Teilnehmer und Aktivitätsprotokoll-Ansicht.

 $10$  Fünf Nutzende untersuchten die Melde- und Chat-Interaktion, zwei Nutzende fügten eine Beschreibung hinzu.

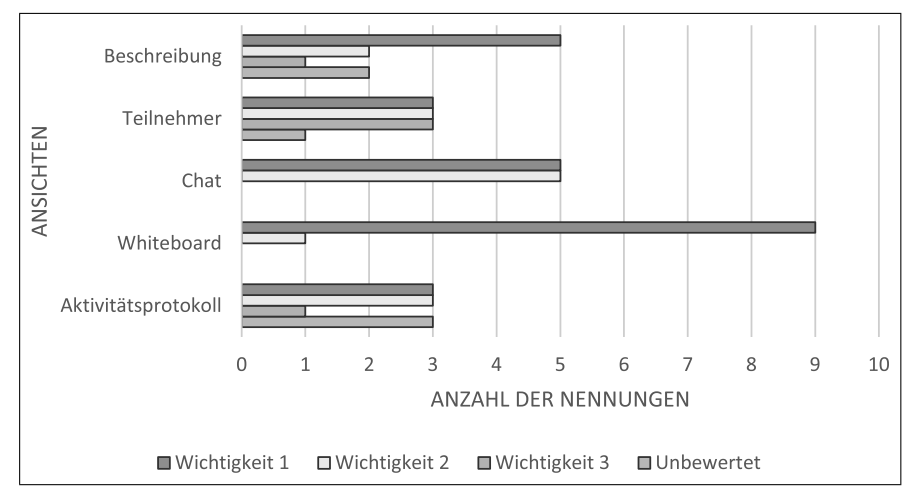

Abb. 5: Gewichtete Darstellung präferierter Ansichten bewertet nach Wichtigkeit (1 wichtigste Ansicht, 3 eher unwichtig) [Kö16, S. 288]

### 4.4 Diskussion

Die Lesegeschwindigkeit im Vergleichstest stellte sich selbst bei den *Experten* als langsamer als die Vortragsgeschwindigkeit heraus. Es ist zu erwarten, dass eine wachsende Vertrautheit mit den Bedienablaufen und die Beseitigung der noch bestehenden technischen ¨ und benutzerfreundlichkeitsbezogenen Mängel zu einer annähernd synchronen Erfassung der Inhalte führen sollte.

Das Verfolgen der Veranstaltung fiel den Probanden mit der semi-grafischen Darstellung leichter als der textuellen Ansicht. Jedoch ist hervorzuheben, dass über das Aktivitätsprotokoll ein hoheres Maß an Detailinformationen und zeitlichen Abfolgen erfasst wer- ¨ den konnten. Somit sind beide Ansichten gleichermaßen wichtig und sollten abhangig ¨ von Nutzerpräferenzen und Veranstaltungscharakter allein oder kombiniert eingesetzt werden. Der Fokus des Benutzertests lag auf der Überprüfung der Bedienbarkeit des virtuellen Klassenzimmers; eine detailliertere Untersuchung von Kollaborationsaktivitaten steht ¨ noch aus. Weiterhin ergab der beschriebene Benutzertest noch keine eindeutigen Erkenntnisse zur Erleichterung des Erkennens von semantischen Zusammenhängen unter den verschiedenen Funktionen des virtuellen Klassenzimmers (vgl. Tabelle 1, Frage D). Die in der Konzeption vorgesehene aber noch nicht umgesetzte Verlinkungsmoglichkeit der Ele- ¨ mente könnte das Erkennen unterstützen.

### 5 Fazit

Es konnte eine Verbesserung der Zugänglichkeit von virtuellen Klassenzimmern durch die beispielhafte Adaption von *BigBlueButton* für ein taktiles Flächendisplay für blinde Lernende erzielt werden. Durch die taktile Darstellung wurde blinden Lernenden die

Wahrnehmung aller Inhalte, eine direkte Interaktion sowie die Manipulation grafischer Elemente ermöglicht. Um eine möglichst gleichberechtigte Teilhabe blinder Lernender zu ermöglichen, müssen noch nicht implementierte Konzepte, bspw. zum Erstellen und Bearbeiten von Whiteboard-Objekten oder zur Vervollstandigung des Beschreibungsmoduls, ¨ ergänzt und evaluiert werden [Kö16]. Dafür sollte die Verwendung des neuen HTML5-Clients von *BigBlueButton* geprüft werden, da über diesen ggf. umfassendere Anwendungsdaten auslesbar sind als dies mit der verwendeten Flash-Version der Fall ist.

Die hohen Kosten des verwendeten *BrailleDis* machen dessen weite Verbreitung unter Endnutzenden unwahrscheinlich, jedoch war die beispielhafte Adaption des Open-Source-Klassenzimmers *BigBlueButton* und die Ausgabe auf dem verfügbaren *BrailleDis* für den Nachweis der Wirksamkeit erforderlich. Die Verwendung des *BrailleIO*-Frameworks und das Benutzungskonzept ermöglichen eine einfache Anpassung für zukünftige, kostengünstigere Entwicklungen im Bereich der taktilen Flächendisplays u. a. bezüglich Benutzungsoberflächenaufbau, Interaktionsmöglichkeiten, Auflösung und Funktionalität. Somit bildet diese Arbeit eine wichtige Grundlage für weitere Entwicklungen im Bereich der Zugänglichkeit von Werkzeugen des kollaborativen E-Learnings sowie Web 2.0.

### Literaturverzeichnis

- [Bl15] Blackboard Voluntary Product Accessibility Template, https://en-us.help.blackboard. com/@api/deki/files/12864/Blackboard\_Collaborate\_VPAT\_(10-2015).pdf, 1.4.2016.
- [Bo13] Bornschein, J.; Prescher, D.; Schmidt, M.; Weber, G.: Nicht-visuelle Interaktion auf berührempfindlichen Displays. In (Schlegel, T., Hrsg.): Multi-touch, Xpert.press, S. 319– 338. Springer, Berlin, Heidelberg, 2013.
- [Bo14] Bornschein, J.: BrailleIO –ATactile Display Abstraction Framework. In (Zeng, L.; Weber, G., Hrsg.): The Proceedings of Workshop Tactile/Haptic User Interfaces for Tabletops and Tablets (TacTT 2014). S. 36–41, 2014.
- [DJA93] Dahlbäck, N.; Jönsson, A.; Ahrenberg, L.: Wizard of Oz Studies Why and How. Knowledge-Based Systems, 6(4):258–266, 1993.
- [Fr10] Freire, A. P.; Linhalis, F.; Bianchini, S. L.; Fortes, R. P. M.; da G. C. Pimentel, M.: Revealing the Whiteboard to Blind Students: An Inclusive Approach to Provide Mediation in Synchronous E-Learning Activities. Computers & Education, 54:866–876, 2010.
- [IM04] IMS Guidelines for Developing Accessible Learning Applications, Version 1.0 white paper, http://www.imsglobal.org/accessibility/accessiblevers/, Stand: 1.4.2016.
- [Im08] Improving Accessibility for Disabled Users in Connect Pro Meetings, http://www. connectusers.com/tutorials/2008/11/meeting accessibility/, Stand: 1.4.2016.
- [Ja90] Jacob, R. J. K.: What You Look at is What You Get: Eye Movement-based Interaction Techniques. In: Proceedings of the SIGCHI Conference on Human Factors in Computing Systems. CHI '90, ACM, New York, S. 11–18, 1990.
- [Ka15] Karlapp, M.: Taktile Umsetzung eines virtuellen Klassenzimmers für Blinde (Masterarbeit). Universität Potsdam, Institut für Informatik und Computational Science, 2015.
- [KDW15] Köhlmann, W.; Dressel, N.; Wegner, D.: Erweiterung eines virtuellen Klassenzimmers zur Verbesserung der Zugänglichkeit für Blinde. In: Tagungsband der 45. Jahrestagung der Gesellschaft für Informatik – Informatik  $2015. S. 1325 - 1339. 2015.$
- [KL15] Köhlmann, W.; Lucke, U.: Alternative Concepts for Accessible Virtual Classrooms for Blind Users. In: 2015 IEEE 15th International Conference on Advanced Learning Technologies (ICALT). S. 413–417, 2015.
- [Kö14] Köhlmann, W.: Richtlinien zur barrierefreien Gestaltung virtueller Klassenzimmer für Blinde. i-com, 13(3):3–11, 2014.
- [Kö16] Köhlmann, W.: Zugänglichkeit virtueller Klassenzimmer für Blinde (Dissertation). Universität Potsdam, Institut für Informatik und Computational Science, 2016.
- [KS13] Köhlmann, W.; Smisniak, U.: Accessibility of Synchronous Collaborative Platforms an Analysis. In (Breiter, A. et al., Hrsg.): Proceedings der Pre-Conference Workshops der 11. e-Learning Fachtagung Informatik (DeLFI 2013). Logos Verlag, Berlin, S. 117–122, 2013.
- [Mo11] Mori, G.; Buzzi, M. C.; Buzzi, M.; Leporini, B.; Penichet, V. M. R.: Making Google Docs User Interface More Accessible for Blind People. In: Proceedings of the First International Conference on Advances in New Technologies, Interactive Interfaces, and Communicability (ADNTIIC 2010). Springer, Berlin, Heidelberg, S. 20–29, 2011.
- [PM15] Pölzer, S.; Miesenberger, K.: 2D Presentation Techniques of Mind-maps for Blind Meeting Participants. In (Sikne Lanyi, C. et al., Hrsg.): Proceedings of the 13th AAATE Conference. IOS Press, Amsterdam, 2015.
- [PWS10] Prescher, D.; Weber, G.; Spindler, M.: A Tactile Windowing System for Blind Users. In: Proceedings of the 12th International ACM SIGACCESS Conference on Computers and Accessibility (ASSETS 2010). ACM, New York, S. 91–98, 2010.
- [SB10] Sarodnick, F.; Brau, H.: Methoden der Usability Evaluation: Wissenschaftliche Grundlagen und praktische Anwendung. Wirtschaftspsychologie in Anwendung. Verlag Hans Huber, Bern, 2010.
- [SCM14] Santarosa, L.; Conforto, D.; Machado, R. P.: Whiteboard: Synchronism, Accessibility, Protagonism and Collective Authorship for Human Diversity on Web 2.0. Computers in Human Behavior, 31:591–601, 2014.
- [SK15] Schäkel, C.; Köhlmann, W.: Programmatic Availability of Virtual Classrooms for Assistive Technologies. In: Proceedings of the 8th ACM International Conference on PErvasive Technologies Related to Assistive Environments. PETRA '15, ACM, New York, S. 57:1–57:8, 2015.
- [SKW10] Spindler, M.; Kraus, M.; Weber, G.: A Graphical Tactile Screen-Explorer. In (Miesenberger, K. et al., Hrsg.): Computers Helping People with Special Needs, Jgg. 6180, S. 474–481. Springer-Verlag, Berlin, Heidelberg, 2010.
- [Ta08] Talking Communities V7.42 Voluntary Product Accessibility Template, http://talkingcommunities.com/vat/, Stand: 1.4.2016.
- [We08] Web Content Accessibility Guidelines (WCAG) 2.0, http://www.w3.org/TR/2008/REC-WCAG20-20081211/, Stand: 1.4.2016.